# **ABSOLUTE**

# Absolute 7.3 Release Notes

Absolute 7.3 is an incremental feature release that builds on Absolute 7.2 and offers new features, feature enhancements, improvements, and fixes.

## Features and enhancements

Absolute 7.3 introduces the following new features and feature enhancements:

**NOTE** Depending on the [Absolute](https://www.absolute.com/en/products/editions) licenses associated with your account, some of the following features and feature enhancements may not be available to you.

- <span id="page-0-1"></span>● *Authentication enhancements*:
	- **Single Sign-On**: Absolute now supports single sign-on using any of the following third party SAML identity providers (IdP):
		- Azure Active [Directory](https://azure.microsoft.com/en-us/services/active-directory/)
		- [ForgeRock](https://www.forgerock.com/platform/access-management/sso)®
		- [Okta](https://www.okta.com/)
		- [OneLogin](https://www.onelogin.com/)
		- [PingFederate](https://documentation.pingidentity.com/pingfederate/pf83/#gettingStartedGuide/concept/gettingStarted.html)®
		- [PingOne](https://www.pingidentity.com/en/platform/single-sign-on/)®

To configure single sign-on, you need to add configurations to the new Account Settings > Single Sign-On area in the Absolute console. You also need to add Absolute to your chosen IdP as a new service provider. After single sign-on is enabled, users can enter their credentials on the IdP login page and then access the Absolute console without logging in again.

<span id="page-0-0"></span>For more information about configuring Single Sign-On in the Absolute console, see *Setting up Single Sign-On for your Absolute account* in the online Help.

○ **Two-Factor Authentication**: To enhance the security of your Absolute account, you can now enable Two-Factor Authentication (2FA) for all users. After 2FA is enabled, users need to enter a verification code along with their email address and password when they log in to the Absolute console. Verification codes are generated on the user's iOS or Android mobile device using the Google Authenticator app, which they can download from their respective app store.

For more information about Absolute's Two-Factor Authentication solution, see *Enabling Two Factor Authentication for your account* in the online Help. For more information about configuring the Google Authenticator app so you can log in to the Absolute console, see *Setting up Two-Factor Authentication on your mobile device* in the online Help.

- **Login page**: In support of the new Single Sign-On and Two-Factor Authentication features, the Login page has a new look and feel and the workflow is updated. To log in, you now enter only your email address before clicking **Next**. If you are using the Absolute IdP, the page refreshes to allow you to enter your password and a verification code (if 2FA is enabled). If you are using a third party IdP, you're redirected to the configured IdP login page to log in.
- *License management*: A new default policy group, the **Unlicensed policy group**, is now available in the Policy Groups area. Devices in this policy group do not consume a base license, meaning that none of Absolute's licensed features are available to the policy group's devices.

The unlicensed policy group helps you manage your base licenses by acting as a staging area when licenses are unavailable. Devices are automatically added to this policy group when a base license expires, or when you add new devices to your account when no base licenses are available. After you renew or purchase licenses, the devices are automatically moved to their respective policy group.

You can also add devices to the unlicensed policy group manually. If you need to retire some devices, you can free up base licenses by moving the devices to the unlicensed policy group while you unenroll them from your account. Similarly, if a base licenses is oversubscribed, you can move devices to the unlicensed policy group while you purchase more licenses.

For more information about working with the unlicensed policy group, see *About the unlicensed policy group* in the online Help. We also recommend that you review *Best Practice for Maintaining License Compliance*, which you can access from *Supplemental and technical documents* in the online Help.

*Risk Analysis*: If your Absolute license includes the Investigations feature, you can now submit a Risk Analysis request to determine if the data on a lost or stolen device is at risk. From the submitted request, the new Absolute Risk Response Team prepares a Risk Analysis file, which includes a summary of the identified risks and a recommended course of action to secure the device. Note that it may take up to 72 hours to complete this process.

When the Risk Analysis file is ready, a copy is emailed to you. You can also download a PDF of the Risk Analysis file from the Risk Analysis page in the Device Management > Investigations area.

For more information, see *Requesting risk analysis for devices* and *Working with Risk Analysis requests* in the online Help, or review the training video in the [Learning](https://learn.absolute.com/risk_analysis.php) Hub.

- *Endpoint Data Discovery*:
	- **EDD rules**: To support General Data Protection Regulation (GDPR) compliance for customers within the EU, new Personally Identifiable Information (PII) templates are available. In Data Protection > Endpoint Data Discovery > Rules, you can now use the following templates to build custom EDD rules:
		- Taxpayer ID Number (Germany)
		- Social Security Number (Germany)
		- Social Security Number (France)
		- Personal ID Number (Estonia)
		- Personal ID Number (Finland)
		- Personal ID Number (Norway)
		- Personal ID Number (Sweden)
		- Civil Registration System (Denmark)
		- DNI Number (Spain)
		- Tax Code ID (Italy)

In addition, the following templates are enhanced:

- National Health Service (UK)
- National Insurance Number (UK)

For more information, see *Getting started with rules* in the online Help.

○ **Scan Levels**: A new scan level is now available on the Configure EDD dialog. Select the **Extended** scan level option to scan virtually all Internet Media Types in *all* directories, with a few exceptions (some system directories are excluded). Note that Extended scans tend to take more time and resources to complete than the other options, and they may significantly increase the number of false positives. For more information, see *Overview of EDD configuration* in the online Help.

#### ● *User Awareness*:

○ **User Awareness policy**: A new policy is now available in the Policies and Alerts > Policies area. Activate the User Awareness policy on your Windows devices to collect user activity information, including login and logout events, application usage, Internet usage, and USB file transfer activity. You can view the collected information in the User Awareness area.

For more information, see *Getting started with User Awareness policies* and *Configuring User Awareness policies* in the online Help.

- **User Awareness Tech Preview**: After you enable the new User Awareness policy, you can preview the information collected from your Windows devices on the following new or updated pages in the User Awareness area:
	- **Dashboard**: review the User Risk widget and the User Endpoint Data Discovery Match Scores widget to see which users may pose a risk to your organization, based on their device activity
	- **Users**: view summarized activity information for a particular user, averaged over the past 30 days. The User's page has four subtabs: Devices Used, Applications, Internet activity, and Events.
	- **Applications**: view summarized application activity for all users in your account
	- **Events**: view user activity events that deviate from your users' normal activity levels

For more information, see *Getting started with User Awareness* in the online Help, or review the training video in the [Learning](https://learn.absolute.com/user_awareness.php) Hub.

- *Application Persistence*:
	- The **Application version** field is now available in policy configurations for all third party applications. Use this field to specify which version of the application you expect to be running on your devices. If a different version is detected on a device, a status of Not Compliant shows in Application Persistence reports and widgets.
	- For the following third party applications, if you select the **Report, repair and reinstall** option, you can now configure a 32-bit installer *and* a 64-bit installer in the same policy group:
		- ESET® Endpoint Antivirus
		- Microsoft BitLocker® Drive Encryption
		- Pulse Connect Secure
		- WinMagic SecureDoc™

When an application needs to be reinstalled on a device, the device automatically downloads the appropriate installer for its operating system.

- **User Management**: To support features added in release 7.3, the following permissions are now available on the Permissions page in Roles:
	- **Authentication**: required to enable Two-Factor Authentication and Single Sign-On. By default, this permission is assigned to the System Administrator role only
- **Risk Analysis**: required to submit a Risk Analysis request and view the risk Analysis page in the Investigations area. By default, this permission is assigned to all roles.
- **Dashboard Security**: required to view the following Dashboard widgets:
	- Device Activity
	- Endpoint Data Discovery Match Scores
	- User Endpoint Data Discovery Match Scores
	- User Risk

By default, this permission is assigned to all Administrator roles.

○ **Dashboard Inventory**: required to view all other widgets. By default, this permission is assigned to all roles.

**NOTE** If you have created any custom roles, these permissions may need to be added to those roles. For more information, see *Default user roles and their permissions* and *Creating a custom role* in the online Help.

### Improvements and fixes

Absolute 7.3 introduces numerous performance, security, and usability improvements that enhance the responsiveness, reliability, and ease of use of the system.

This release also introduces the following improvements and fixes to existing features:

**NOTE** Depending on the Absolute products associated with your account, some of the following improvements and fixes may not be available to you.

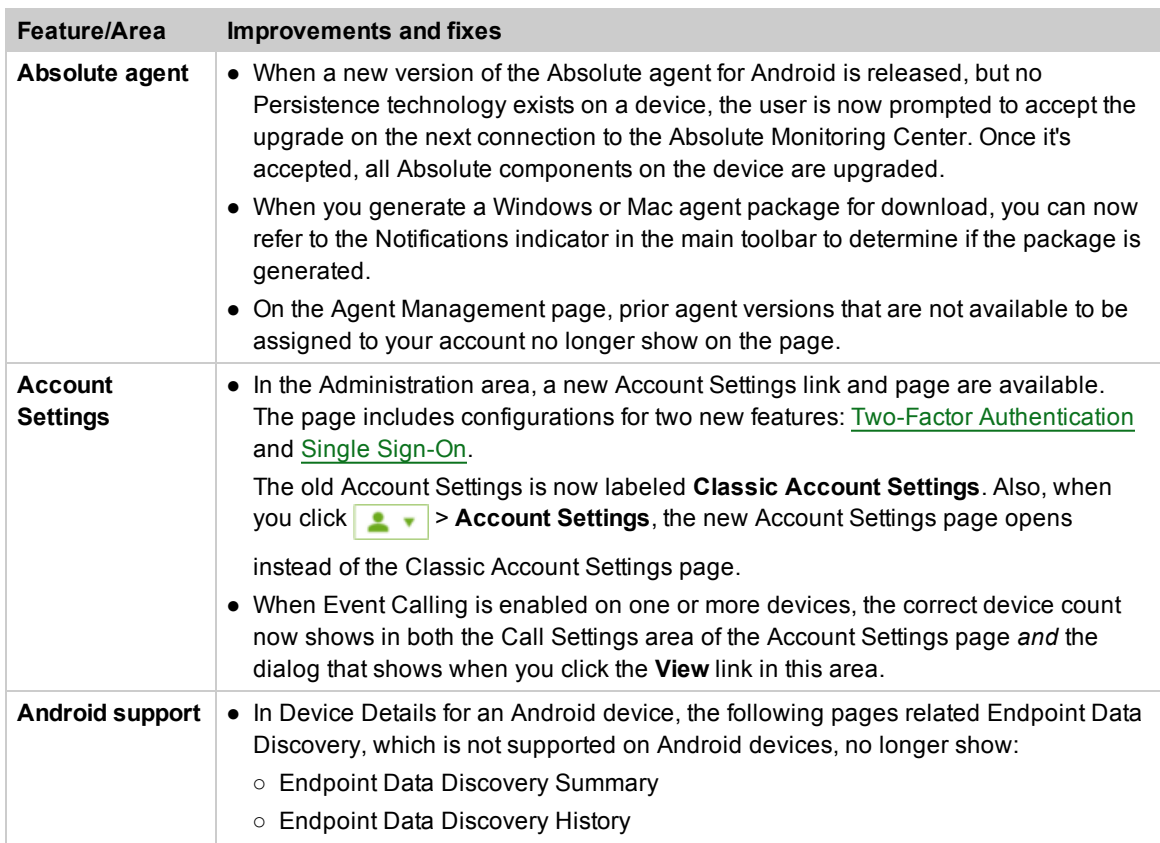

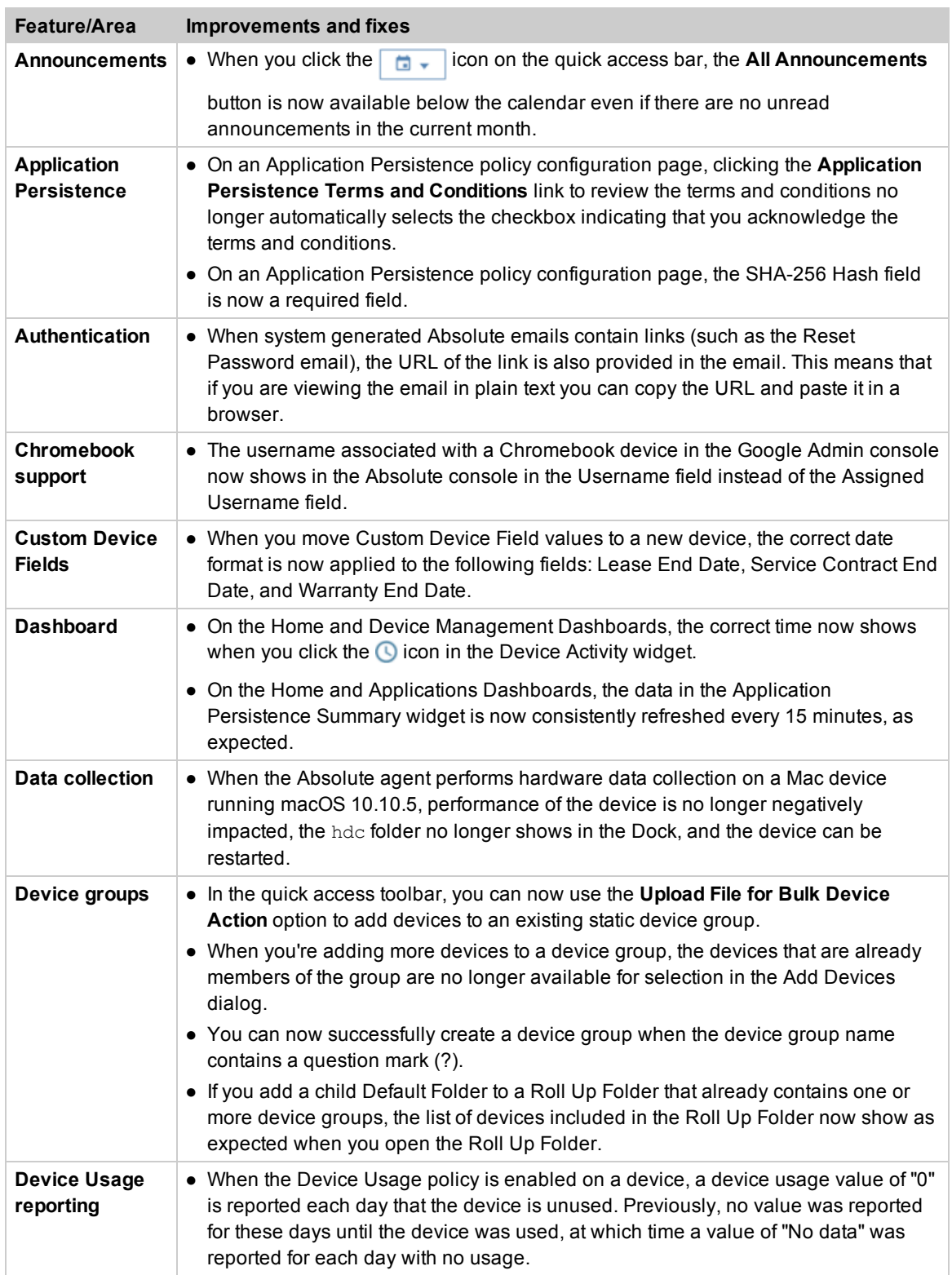

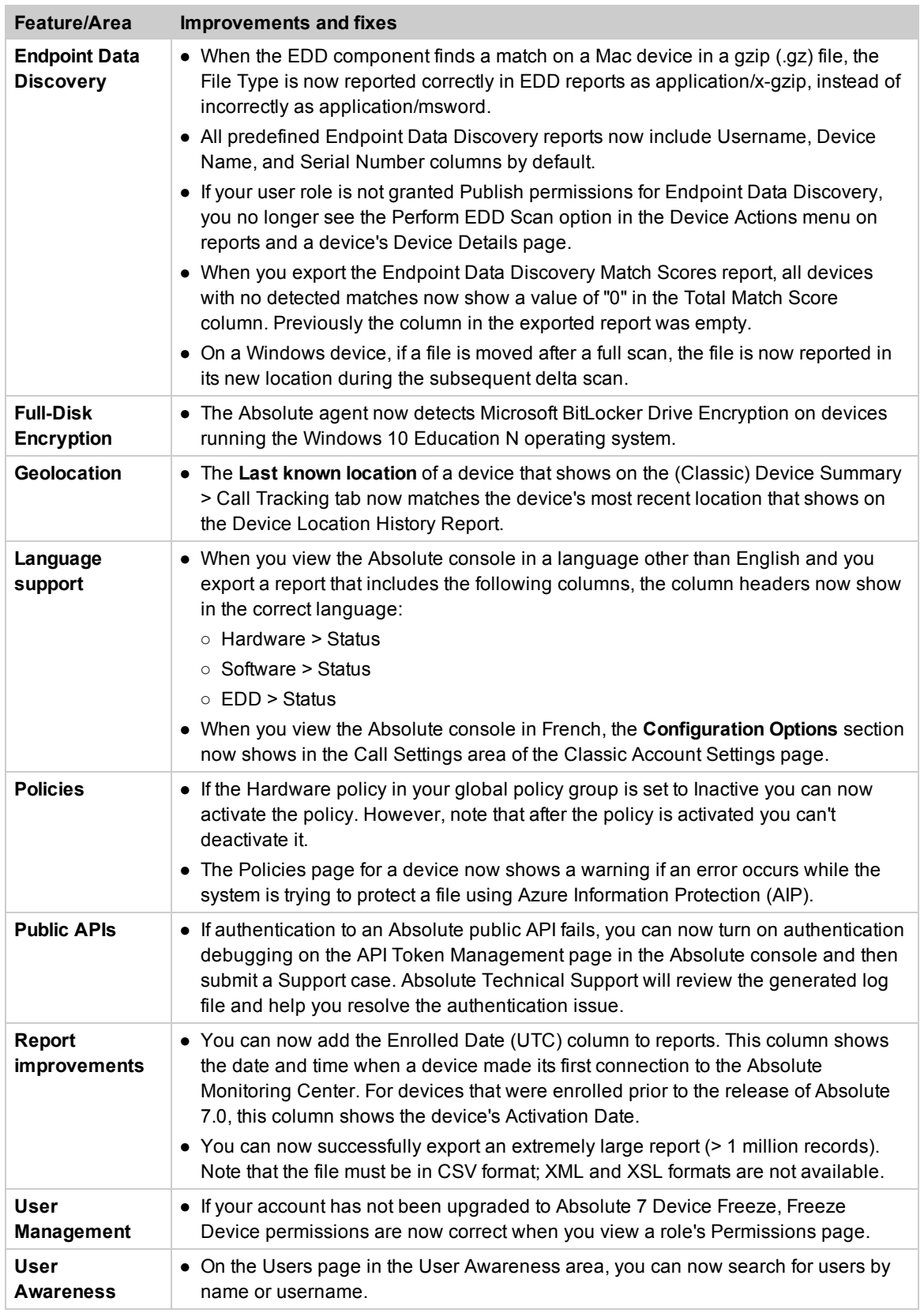

## Contacting Technical Support

If you have difficulty using the Absolute console or any of its components, contact Absolute Technical Support. We welcome your questions, comments, and feature requests. Visit us at [www.absolute.com/support](http://www.absolute.com/support) and follow the instructions on the page to contact Technical Support in your region.

## Copyright Information

Absolute 7.3 Release Notes—Documentation Release 1

©2018 Absolute Software Corporation. All rights reserved. Absolute, Computrace, and Persistence are registered trademarks of Absolute Software Corporation. LoJack is a registered trademark of LoJack Corporation, used under license by Absolute Software Corporation. LoJack Corporation is not responsible for any content herein. All other trademarks are property of their respective owners.

For a list of patents issued to Absolute Software Corporation, see [www.absolute.com/patents](http://www.absolute.com/patents).